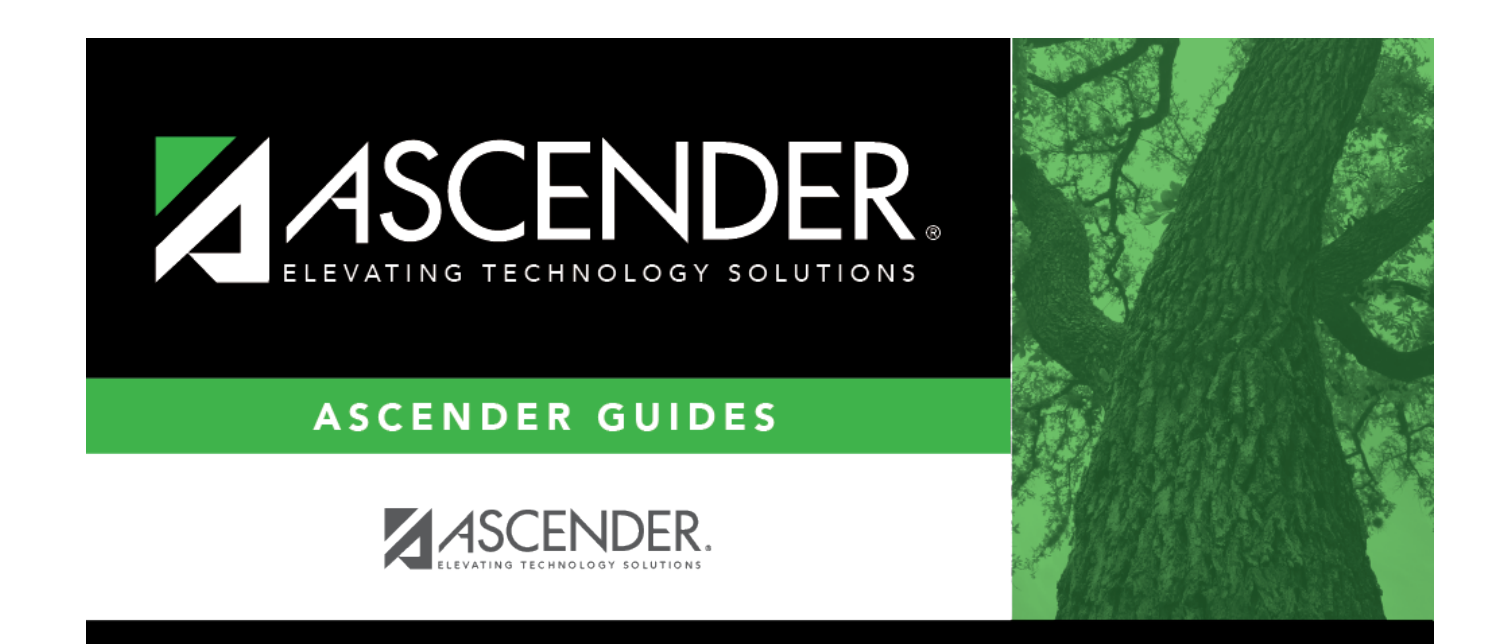

# **Group Course Change**

## **Table of Contents**

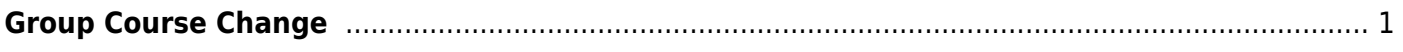

## <span id="page-4-0"></span>**Group Course Change**

## *Grade Reporting > Maintenance > Student > Group Maint > Group Course Change*

This tab allows you to transfer a group of students from one course-section to another. The tab is disabled for prior school years.

The old course and the new course must be in the same semester.

### [About gender restrictions](#page--1-0)

Gender restriction is set at the [Section](#page--1-0) and [District](#page--1-0) master schedule page. The program looks at the [Section](#page--1-0) tab first. If a gender restriction exists on the [Section](#page--1-0) tab, it checks if the student meets that restriction.

- If the student does not meet the gender restriction, the course-section cannot be added.
- If there is no gender restriction on the [Section](#page--1-0) tab, the program looks for a gender restriction on the [District](#page--1-0) page and validates the student's gender. If the student does not meet the gender restriction, the course-section cannot be added.
- The **Typ Rstrctn** on the [Section](#page--1-0) tab indicates if you can override the restriction:
	- o If Selectable is selected You can override the restriction and enroll a student in the course-section.
	- $\circ$  If Fixed is selected The course-section cannot be added if the student does not meet the restriction.

### [About grade restrictions](#page--1-0)

Grade restrictions are set on the [Section](#page--1-0) and [Course](#page--1-0) tabs at the campus level. The program looks at the [Section](#page--1-0) tab first. If a grade restriction exists on the [Section](#page--1-0) tab, it checks if the student meets that restriction.

- If the student does not meet the restriction, the course-section cannot be added.
- If there is no grade restriction on the [Section](#page--1-0) tab, the program looks for a grade restriction on the [Course](#page--1-0) tab and validates the student's grade level. If the student does not meet the grade restriction, the course-section cannot be added.
- The **Typ Rstrctn** on the [Section](#page--1-0) tab indicates if you can override the restriction:
	- o If Selectable is selected You can override the restriction and enroll a student in the course-section.
	- $\circ$  If Fixed is selected The course-section cannot be added if the student does not meet the restriction.

## **Transfer students:**

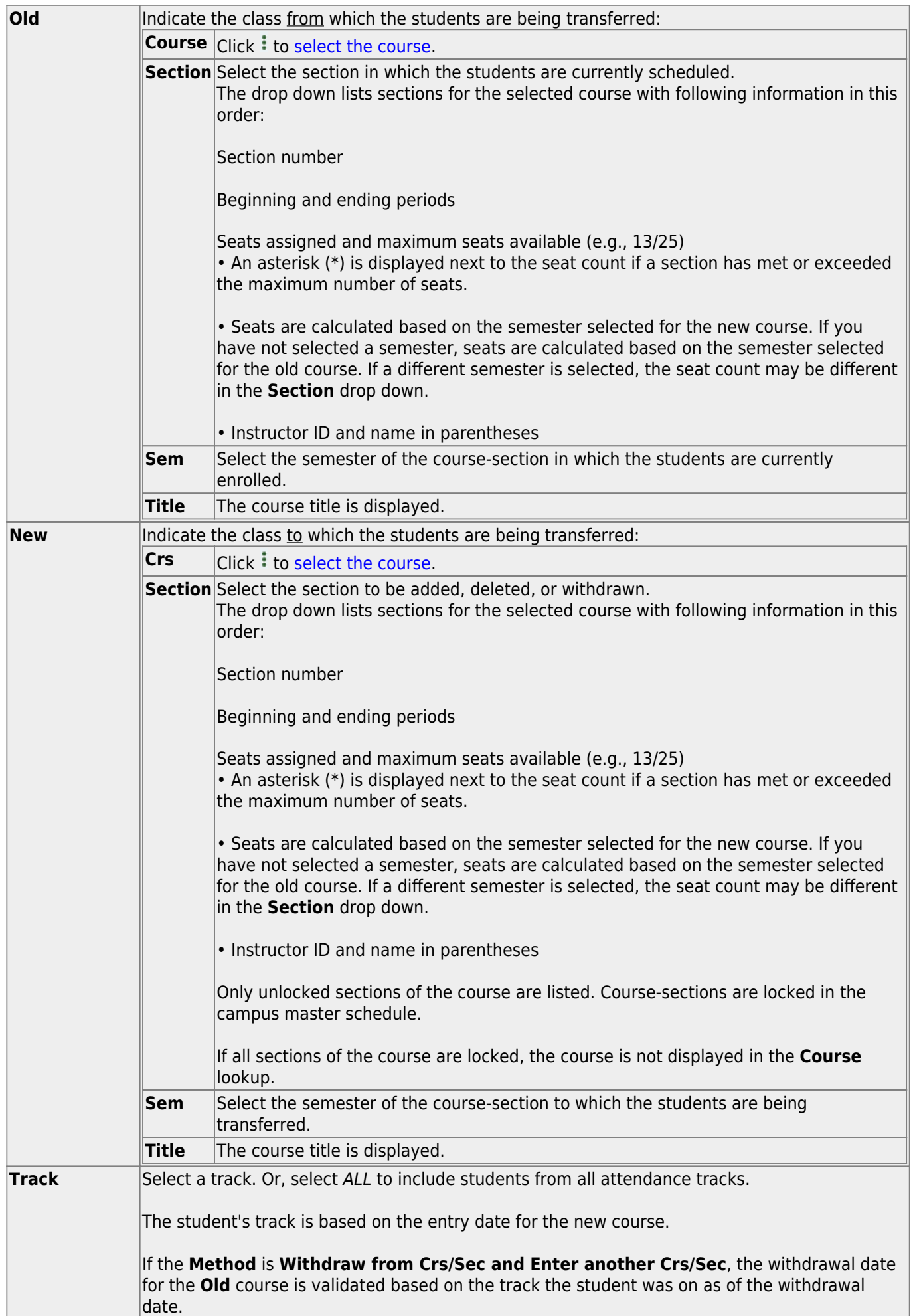

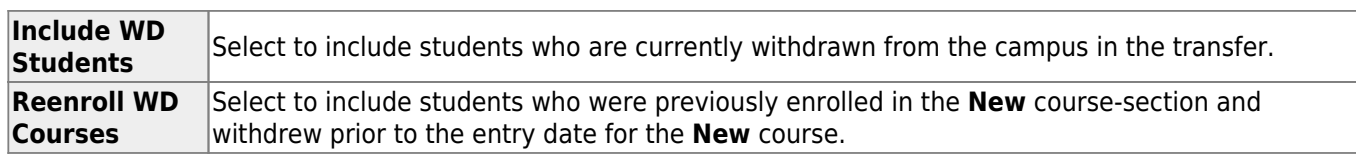

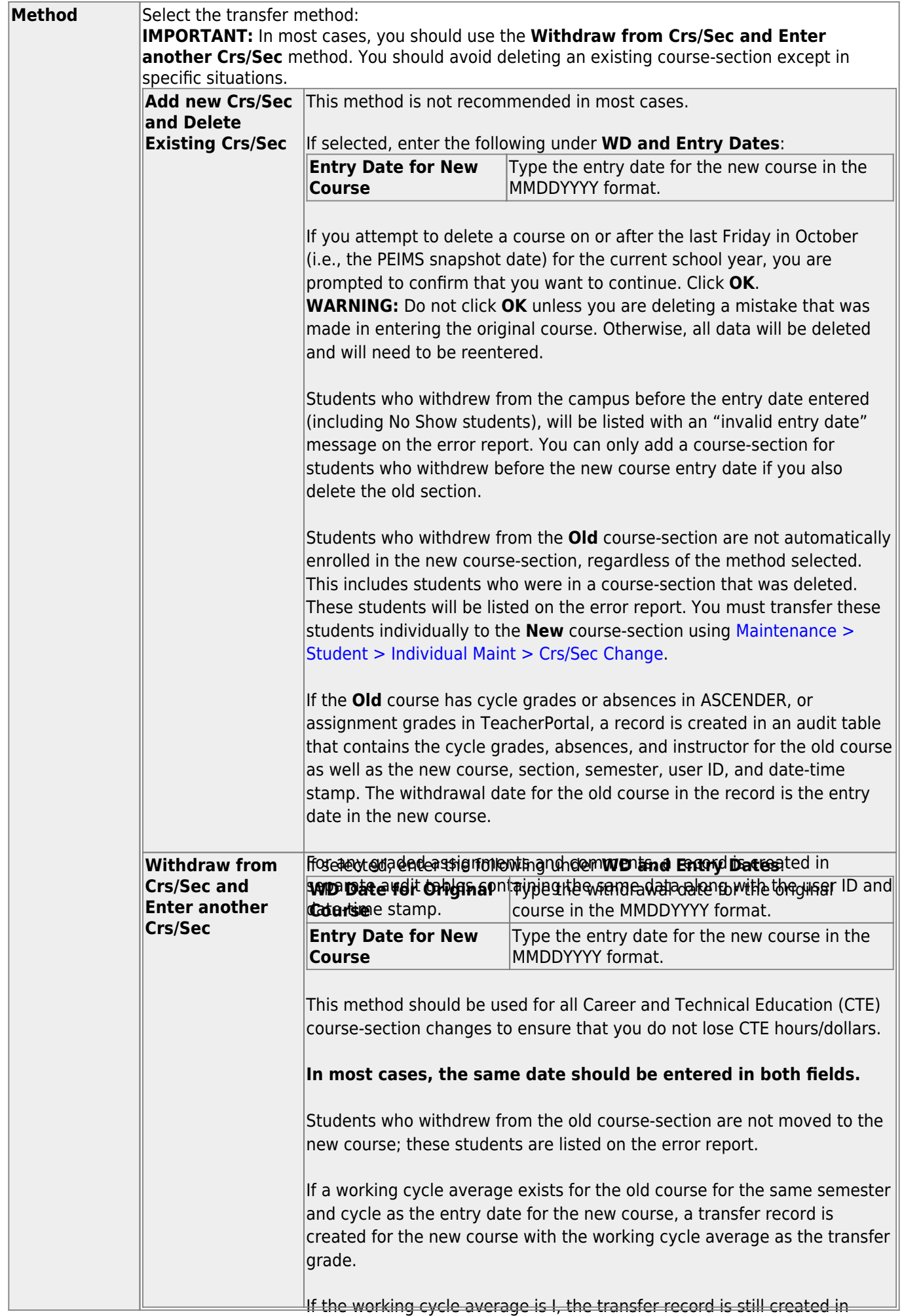

2024/05/20 05:58 leacherPortal, but the transfer grade is left blank. Group Course Change TeacherPortal, but the transfer grade is left blank.

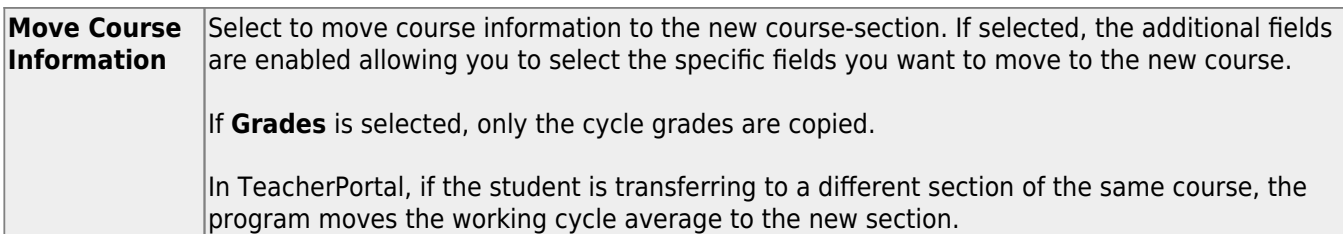

### ❏ Click **Execute**.

• A report is produced that lists the transfer results. [Review, save, and/or print the report.](#page--1-0)

#### **Review the report using the following buttons**:

ClickFirst to go to the first page of the report.

Click $\triangleleft$  to go back one page.

Click $\blacktriangleright$  to go forward one page.

Click $\overline{\text{Last}}$  to go to the last page of the report.

#### **The report can be viewed and saved in various file formats**.

Click $\overline{L}$  to save and print the report in PDF format.

Click**the same and print the report in CSV format.** (This option is not available for all reports.) When a report is exported to the CSV format, the report headers may not be included. Clickto close the report window. Some reports may have a **Close Report**, **Exit**, or **Cancel** button instead.

• If errors are found, an error report is also generated.

Students with error messages are not transferred.

**Cancel** Click to close the page.

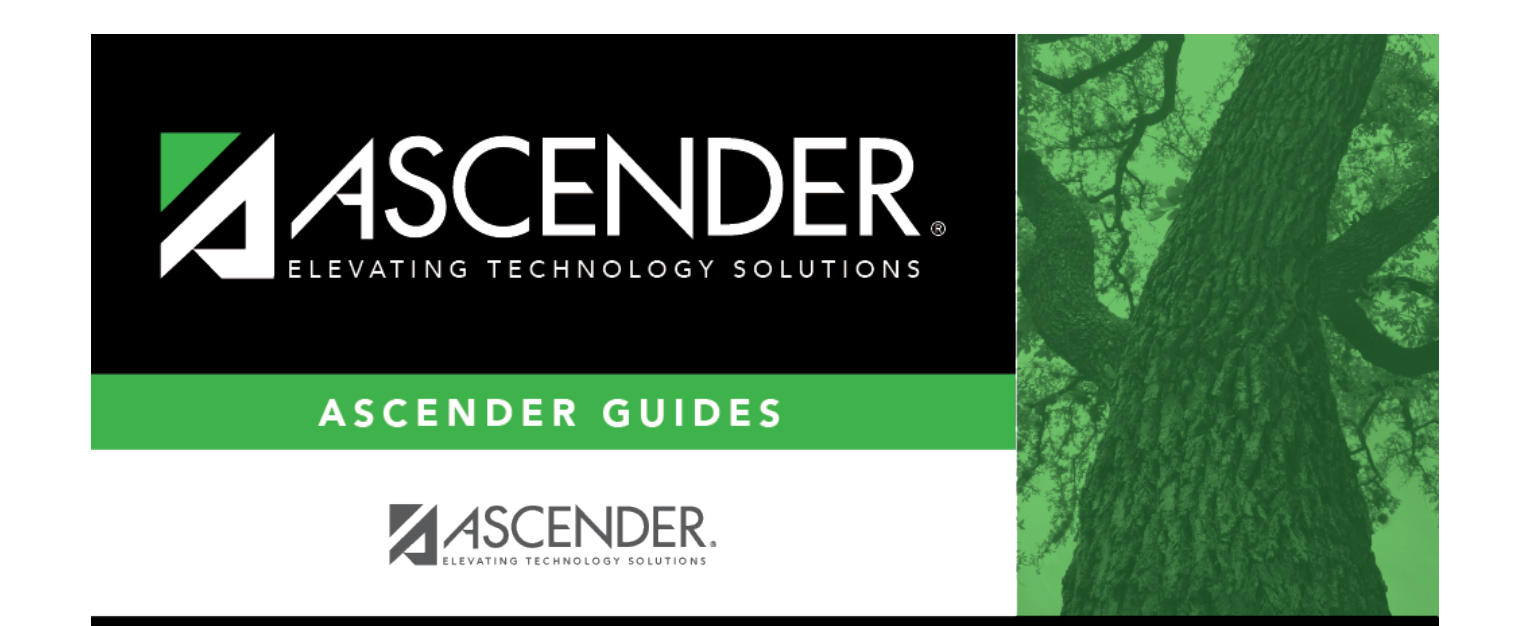

# **Back Cover**